## **WIMS**

## Pour se connecter à WIMS :

- vous pouvez utiliser ce $\mathbb O$ lien .
- Ce lien est aussi à retrouver sur le site  $\mathbb{R}$  Maths Alors! dans la partie Collège.
- Vous pouvez aussi tape[r dans le](https://wims.math.cnrs.fr/wims/wims.cgi?module=adm/class/classes&lang=fr&type=authparticipant&class=2430965&subclass=yes) moteur de recherche « Wims CNRS » puis prendre le premier site.

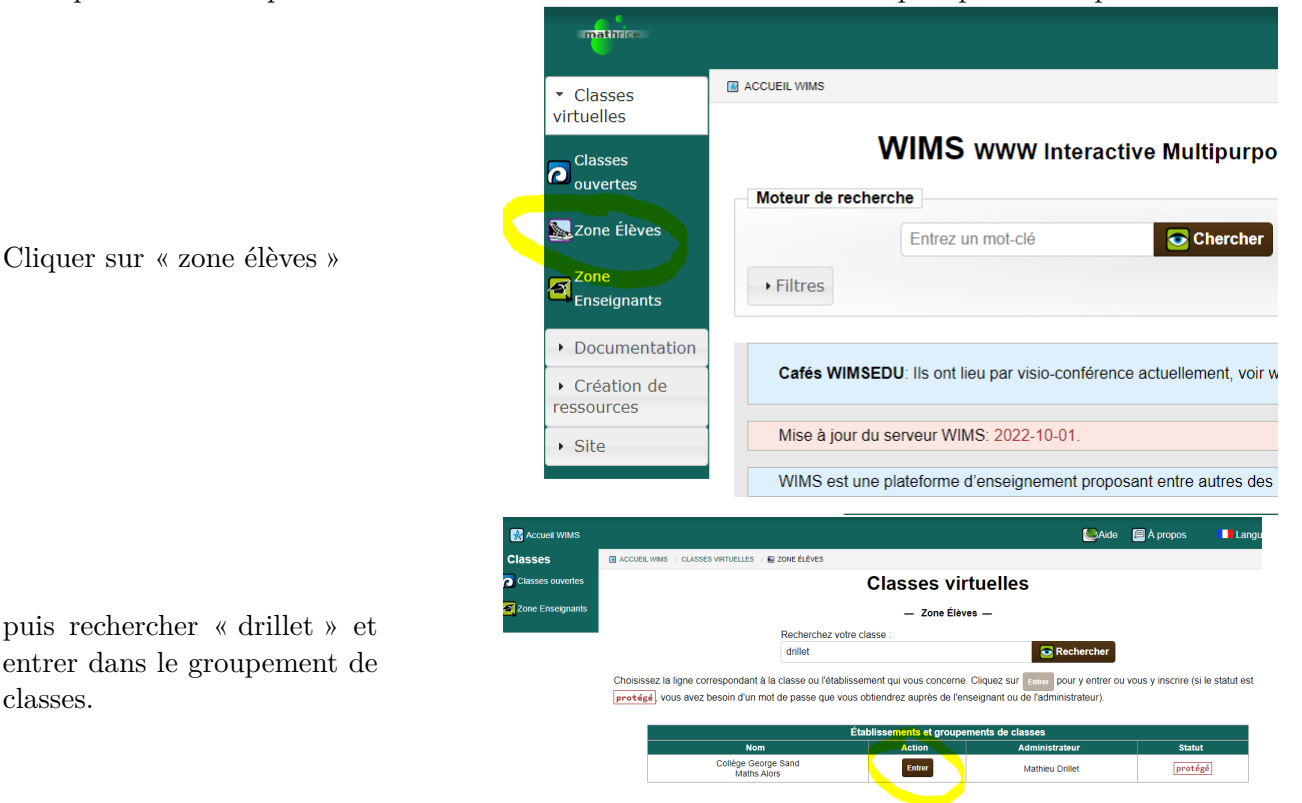

Votre identifiant est composé de la première lettre de votre prénom suivie de votre nom ; le tout sans espace, sans accent et sans majuscule. Si vous avez un nom composé, c'est juste l'initiale de votre prénom suivie de votre premier nom.

## **Exemples :**

classes.

- élève : Maryna Viazovska *→* identifiant : mviazovska
- ξ élève : Hugo Duminil-Copin *→* identifiant : hduminil

Le mot de passe est par défaut : « maths ».

Il doit être modifié à la première connexion et noté dans le carnet de correspondance. Il doit comporter entre 4 et 16 caractères exclusivement alphanumériques (c'est à dire sans caractères spéciaux).

Vous traitez la feuille d'exercices indiquée. Vous avez la possibilité (et c'est même conseillé) de recommencer plusieurs fois un même exercice pour être certain de maitriser la notion travaillée.

 $\mathbf{\check{O}}$  Le professeur voit vos résultats, vos tentatives et le temps passé sur chaque exercice. L'important n'est pas d'aller vite mais de comprendre.

Pour de nombreux exercices, il est vivement conseillé de travailler avec un brouillon.